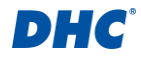

# **Model BTW200**

### **Vezeték nélküli akkumulátor- és elektromos rendszer tesztelő**

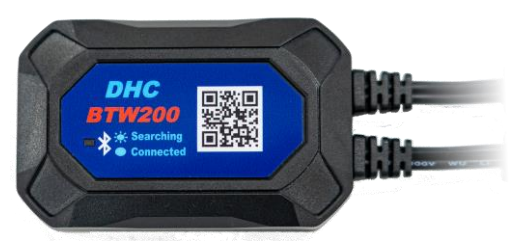

### **Felhasználói kézikönyv**

Kérjük, olvassa el a teljes felhasználói kézikönyvet használat előtt.

# **FONTOS**

- 1. **12 voltos akkumulátorok**, valamint **12 és 24 voltos töltőrendszerek** tesztelésére használható.
- 2. Javasolt működési tartomány 0 ℃ és 74 ℃ közötti környezeti hőmérsékleten.

### **Felhőszolgáltatás a BTW200 műszehez:**

- 1. Használja ugyanazt az e-mail fiókot, amelyet a DHC-BTW200 alkalmazásban megadott a https://mybatteryexpert.com/ oldalon történt regisztáció során.
- 2. Miután a felhő regisztrációja befejeződött, kapcsolja be a "feltöltési funkciót" az alkalmazás beállítási oldalán.
- 3. A teszteredmények automatikusan feltöltődnek a felhőbe, ahol megtekintheti azokat.
- 4. Módosítsa a felhőszolgáltás beállításait, amivel engedélyezheti a vállalati és szervezeti megoldásokat.

# **FIGYELMEZTETÉS:**

- 1. Az ólomsav akkumulátorok közelében történő munkavégzés veszélyes. Az akkumulátor normál működése során robbanásveszélyes gázok keletkeznek. Ezért rendkívül fontos gondosan elolvasni a termékek utasítását, amennyiben bármilyen kétsége merülne fel az akkumulátor tesztelése előtt.
- 2. Az akkumulátorrobbanás kockázatának csökkentése érdekében kövesse az akkumulátorgyártó és az akkumulátor közelében használt eszközök használati utasításait, különös tekintettel az eszközökön elhelyezett figyelmeztető jelekre.

1

3. Ne tegye ki az eszközt víznek vagy hónak.

# DHC

### **Személyes biztonsági útmutató:**

- 1. Minden esetben legyen legalább hallótávolságra valaki, amennyiben ólomsav akkumulátor közelében munkát végez, hogy szükség esetén a segítségére legyen.
- 2. Legyen elérhető közelségben megfelelő mennyiségű friss víz és szappan kikészítve, arra az esetre, ha az akkumulátor sav érintkezne a bőrével, ruhájával vagy a szemével.
- 3. Használjon biztonsági szemüveget és egyéni védőfelszerelést.
- 4. Abban az esetben, ha akkumulátorsav érintkezésbe kerülne a bőrével vagy ruházatával, azonnal mossa le azt szappanos bő vízzel. Ha a szemébe fröccsenne a sav, azonnal, legalább 10 percen keresztül folyó vízzel mossa ki a szemét, és kérjen orvosi ellátást.
- 5. Akkumulátor vagy a motor közelében a dohányzás és nyílt láng használata TILOS!
- 6. Különös figyelemmel használjon fém eszközöket az akkumulátor közelében. A fém eszközök helytelen használata szikraképződéshez vezethet, rövidzárlat keletkezhet, mely károsíthatja az akkumulátort és/vagy a kapcsolt elektromos berendezéseket, akár robbanást is okozhatnak.
- 7. Minden személyes fémtárgyat vegyen le (például: gyűrű, nyaklánc, karkötő, karóra), amikor ólomsav akkumulátorral dolgozik. Az esetleges ilyen fémtárgy okozta rövidzárlat súlyos égési sérüléseket okozhat.

# **Felkészülés a tesztelésre:**

- 1. Akkumulátor tesztelése közben biztosítson megfelelő szellőzést.
- 2. Tisztítsa meg az akkumulátor saruit. Ügyeljen, hogy az esetleges szennyeződés ne kerüljön a szemébe.
- 3. Ellenőrizze, hogy az akkumulátor házán van-e repedés vagy bármilyen fizikai sérülésre utaló nyom. Amennyiben az akkumulátor sérült, ne használja a tesztert!
- 4. Amennyiben az akkumulátor nem zárt, gondozásmentes, ellenőrizze az elektrolit szintet és szükség esetén töltse fel a gyártó által meghatározott szintre az egyes cellákat. Ne töltse túl az akkumulátor cellákat.
- 5. Amennyiben szükséges a gépjárműből eltávolítani a tesztelés idejére az akkumulátort, mindig a negatív sarurt vegye le először. Minden fogyasztó legyen lekapcsolva az akkumulátor kiszerelésekor, ezzel is akadályozva a véletlen ívhúzást.

# **A műszer használata:**

Minden alkalommal, amikor a tesztert egy akkumulátorhoz csatlakoztatja, a teszter lefuttat egy gyors kábelellenőrzést, hogy biztosítsa a megfelelő kapcsolatot a kimeneti kábeleken keresztül a csipeszek érzékelőihez. Ha a kapcsolat rendben van, a tesztelő a kezdőképernyőre lép. Ha a kapcsolat rossz, a kijelzőn megjelenik a "CHECK CABLE" felirat. Ebben az esetben ellenőrizze a kábelcsatlakozásokat, mivel előfordulhat, hogy újra kell csatlakoztatni a csipeszeket az akkumulátorhoz, vagy ki kell cserélni a kábelvéget.

# DHC

# **A BTW200 rögzítése a járműbe szerelt akkumulátorra:**

1. Válasszon gyűrűs csatlakozókábel-készletet a BTW200-on lévő csipeszek helyettesítésére. (A levehető kábel kialakítása lehetővé teszi a felhasználó számára, hogy szükség szerint váltson a csipeszek és a gyűrűs csatlakozókábel-készlet között).

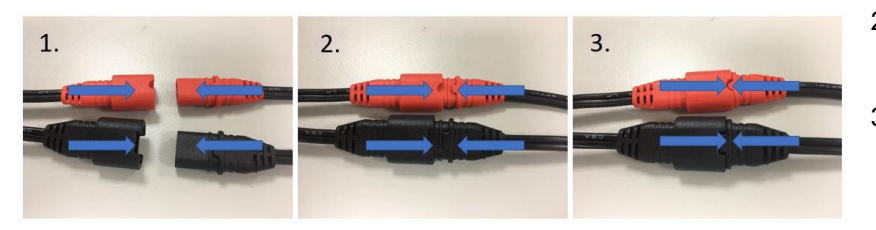

- 2. Lazítsa meg az akkumulátor saruit, és csatlakoztassa a BTW200 gyűrűs csatlakozókat az akkumulátor pólusaira. Ezután húzza meg az akkumulátorsarukat.
- 3. Használjon gyorskötözőt vagy kétoldalas ragasztószalagot a BTW200 akkumulátoron történő rögzítéséhez. (Győződjön meg róla, hogy a kétoldalas szalag nem takarja a BTW200 tesztelő S/N címkéjét, és megakadályozza az S/N címke letépését).

Megjegyzés: A csatlakozó meglazításához a csatlakozók vezeték melletti részeinél fogva (az alábbi képen nyíllal jelölt részek) húzza ellentétes irányba azokat. Ne a középső résznél megnyomva (áthúzással jelölt részek) próbálja széthúzni, mert a csatlakozó teszter oldali burkolata még inkább szorítani fogja a gyűrűs csatlakozók vagy a csipeszek csatlakozójának végét.

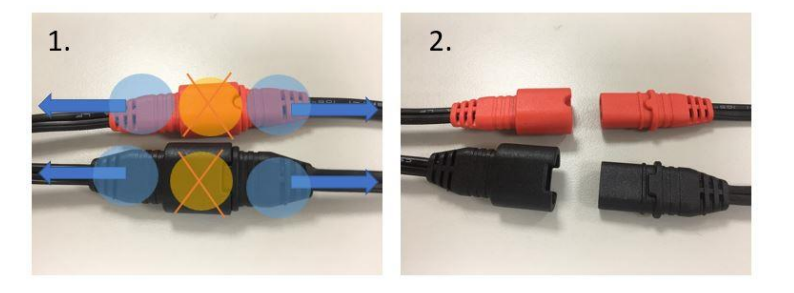

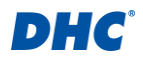

4

### **Az akkumulátor töltése a járműben:**

A BTW200 gyűrűs csatlakozókábel-készletet úgy tervezték, hogy a DHC AE sorozatú töltőkkel működjön együtt, amikor egy akkumulátort tölteni kell.

- 1. Rögzítse / hagyja a BTW200 gyűrűs csatlakozókábelt az akkumulátoron.
- 2. Húzza ki a BTW200-at a leválasztható csatlakozóból.
- 3. Csatlakoztassa az AE töltő csatlakozóját a levehető gyűrűs csatlakozókábelkészlethez.
- **4.** A DHC AE sorozatú intelligens töltő automatikusan megkezdi az akkumulátor töltését.

### **Az alkalmazás letöltése:**

Töltse le a BTW200 alkalmazást a Google play vagy az APP áruházból a "DHC - BTW200" kereséssel, vagy látogasson el a következő weboldalra:

Android: <https://play.google.com/store/apps/details?id=tw.dhc.btw200>

iOS: <https://apps.apple.com/tw/app/dhc-sync-btw200/id1497080351>

# **Használat új felhasználóként:**

A BTW200 használatát az "New User" (Új felhasználó) gombra kattintva kezdheti el, majd lépjen tovább a profil beállításaihoz.

### **Profil:**

- 1. Picture (Kép): Készíthet egy képet, amely segít könnyen azonosítani, hogy melyik teszterről van szó.
- 2. Store/User Name (Felhasználónév): Felhasználónév szerkesztése.
- 3. Store/User Address (Felhasználó címe): Cím szerkesztése.
- 4. Store/User Email Address (Felhasználó e-mail): E-mail cím szerkesztése.
- 5. Store/User Telephone Number (Felhasználó telefonszám): Telefonszám szerkesztése.
- 6. Save (Mentés): Miután befejezte a fenti elemeket, kattintson a SAVE gombra a főoldalra való visszatéréshez.

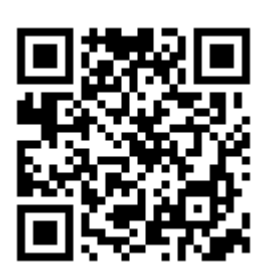

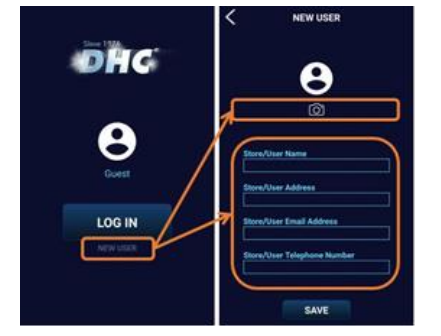

5

A fő irányítópult a felső részen a **készülék adatait**, a középső részen a **valós idejű feszültségfigyelőt**, az alsó részen pedig **6 különböző funkció** lehetőségeit tartalmazza az alábbiakban felsoroltak szerint: **Battery Test** (akkumulátorteszt) **Cranking test** (indításteszt) **Charging Test** (töltésteszt) **In Vehicle Test** (teszt a járműben) **History** (történet)

**Fő irányítópult:**

**Setting** (beállítás)

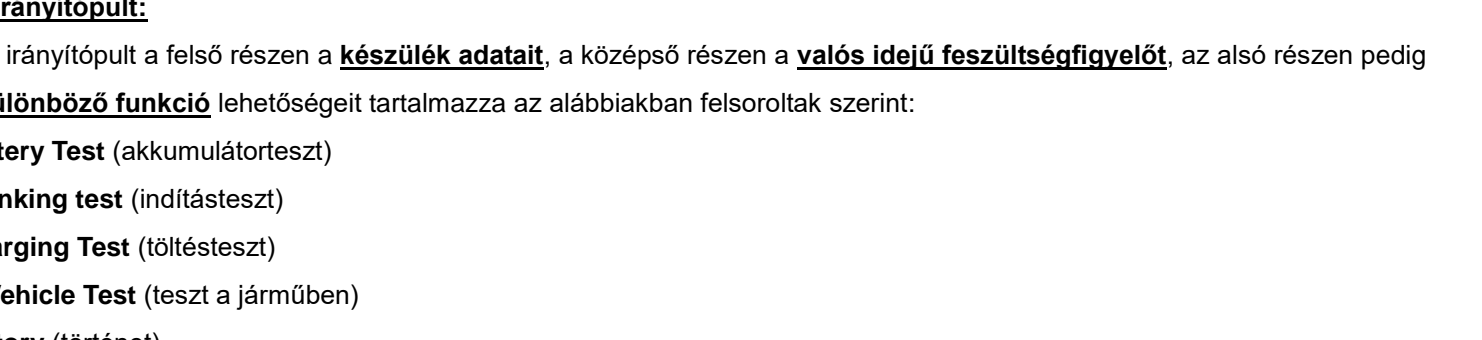

# 3. Top menű:

3.1 Home (kezdőlap): A bal felső sarokban lévő felső menü ikonra kattintva lépjen be.

3.2 Profile: Kattintson a "PROFILE" gombra a felhasználói információk szerkesztéséhez és a fénykép megváltoztatásához.

3.3 Log out (kijelentkezés): Kattintson a LOG OUT gombra, az alkalmazás visszatér a bejelentkezési oldalra.

(Győződjön meg róla, hogy közel van a BTW200-hoz, mivel a Bluetooth maximális kapcsolati távolsága 10 méter, akadályok

**Bejelentkezés és a BTW200 csatlakoztatása:**

nélkül.)

Amint megtalálta a BTW200-at. Kattintson a megjelent teszterre, és lépjen be a főmenübe.

1. Bejelentkezés: Kattintson a "LOG IN" gombra, és folytassa a Bluetooth kereséssel. 2. Csatlakozás: Kattintson a frissítés ikonra a BTW200 kereséséhez.

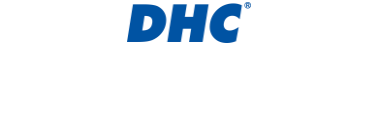

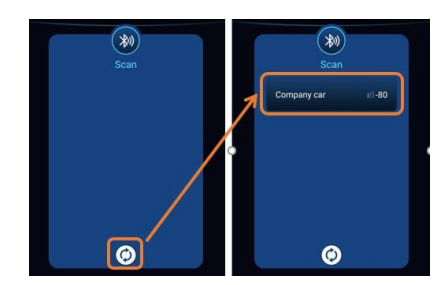

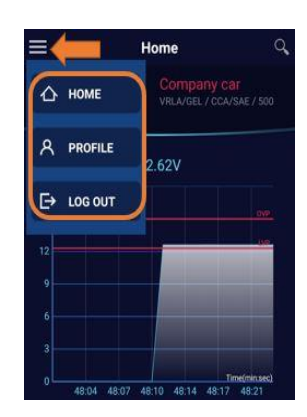

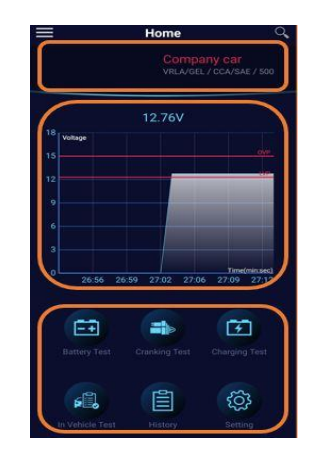

# **DHG**

### **Battery Test** (Akkumulátor teszt):

- 1. Info: Adott teszthez beírhat megjegyzést.
- 2. VIN (Alvázszám): Érintse meg a beolvasás ikont az alvázszám beolvasásának engedélyezéséhez, vagy manuálisan is megadhatja az alvázszámot.
- 3. Battery Serial Number (akkumulátor sorozatszám):

A beolvasás ikonra koppintva beolvashatja az akkumulátor sorozatszámát, vagy manuálisan is beírhatja azt.

4. Battery Test vagy Start Stop Test (akkumulátor teszt, vagy Start Stop teszt):

Válassza a "Battery test" lehetőséget a normál akkumulátorok teszteléséhez, vagy válassza a "Start Stop test" lehetőséget a start-stop akkumulátorok teszteléséhez.

5. Battery Type (Akkumulátor típusa):

Válassza ki a FLOODED (folyadékos), AGM FLAT, AGM SPRIAL vagy VRLA/GEL elemeket a normál akkumulátorok teszteléséhez.

Válassza az EFB vagy AGM FLAT elemet a start-stop akkumulátorok teszteléséhez.

6. Rating (Akkumulátorminősítés):

Válassza ki a CCA/SAE, EN, DIN, IEC, CA/MCA és JIS minősítést az akkumulátor specifikációjának megfelelően.

- $\blacksquare$  CCA/SAE: 40~2000
- EN: 40~1885
- DIN: 25~1120
- IEC: 30~1320
- **JIS: Akkumulátor típusszám.**
- CA/MCA: 50~2400
- 7. Capacity (Kapacitás):

Válassza ki a kapacitást az akkumulátor specifikációjának megfelelően.

8. Start Test (Teszt indítása):

Kattintson a "START TEST" ikonra az akkumulátorteszt elindításához.

\* Megjegyzés:

"*In Vehicle Test?*" (Tesztelés a járműben?) és "*Has the vehicle been started, driven, or jump started in the past 24 hours?*" (Indították, működtették vagy bikázták-e a járművet az elmúlt 24 órában?) kérdések az akkumulátor állapota alapján felbukkanhatnak.

Kérjük, hogy a tényeknek megfelelően válassza ki az Igen/Nem lehetőséget, hogy elkerülje az esetleges téves értékelést.

\* Ha felületi töltést észlel, az alkalmazásban felugrik egy értesítés, amely arra kéri a felhasználót, hogy kapcsolja be a fényszórókat 15 másodpercre ("*Turn on headlights for* 

*15 seconds"),* hogy megszüntesse a felületi töltést.

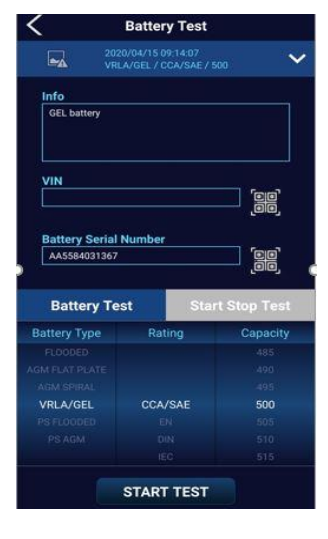

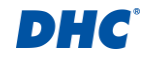

#### 9. Test Result (Teszteredmény):

A teszteredmény tartalmazza az értékelést, az alvázszámot, az akkumulátorra vonatkozó információkat, az akkumulátor típusát, a SOH (akkumulátor állapot) %-ot, a SOC (töltöttségi állapot) %-ot, a mért feszültséget, a beállított/mért indítóáramot és az Ön profilját. Kattintson a SHARE (megosztás) gombra a teszteredmény szöveges vagy képi megosztásához.

GOOD & PASS: Az akkumulátor jó és képes megtartani a töltést.

GOOD & RECHARGE: Az akkumulátor jó, de töltése szükséges.

CAUTION (Vigyázat): Az akkumulátor üzemképes, de fokozatosan csökken a motorindítási képessége. Az akkumulátor szélsőséges éghajlati körülmények között meghibásodhat. A jármű és az akkumulátor közötti rossz kapcsolat befolyásolhatja a töltési funkciót.

Kérjük, fontolja meg az akkumulátor cseréjét és a töltőrendszer ellenőrzését.

RECHARGE & RETEST: Az akkumulátor lemerült, az akkumulátor állapota nem határozható meg, amíg teljesen fel nem töltötték.

Töltse fel és tesztelje újra az akkumulátort.

BAD & REPLACE: Az akkumulátor nem tartja a töltést. Azonnal ki kell cserélni.

BAD CELL REPLACE: Az akkumulátorban legalább egy cellában rövidzárlat van. Azonnal ki kell cserélni.

LOAD ERROR: A vizsgált akkumulátor nagyobb, mint 2000CCA/SAE vagy 200AH. Vagy a csatlakozók nincsenek megfelelően csatlakoztatva. Kérjük, töltse fel

teljesen az akkumulátort, és az előző két ok kizárása után végezze el újra a tesztet. Ha a leolvasás nem változik, az akkumulátort azonnal ki kell cserélni.

10. Share the result (Eredmény megosztása):

Kattintson a "SHARE" gombra a teszteredmény e-mailben vagy más kommunikációs alkalmazásokban történő megosztásához kép vagy szöveg formájában.

11. Retest (Újratesztelés): Kattintson a "RETEST" gombra az akkumulátorteszt beállítási oldalára való visszatéréshez.

# **Cranking Test** (Indítási teszt):

- 1. Kapcsolja ki a fényszórókat, a klímaberendezést, az audiorendszert, és indítsa el a járművet.
- 2. Cranking Test Result (Indítási teszt eredmény): A teszteredmény az indítási teszt PASS (megfelelő) vagy FAIL (rossz) eredményét mutatja, beleértve a forgatási idő, az indítási feszültség és a legalacsonyabb feszültség részletes adatait.
- 3. Eredmény megosztása: Kattintson a "SHARE" gombra a teszteredmény e-mailben vagy más kommunikációs alkalmazásokban történő megosztásához kép vagy szöveg formájában.
- 4. Retest (Újratesztelés): Kattintson a "RETEST" gombra az akkumulátorteszt beállítási oldalára való visszatéréshez.

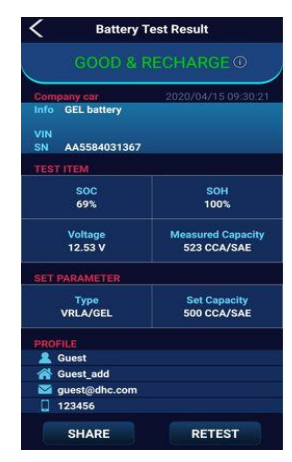

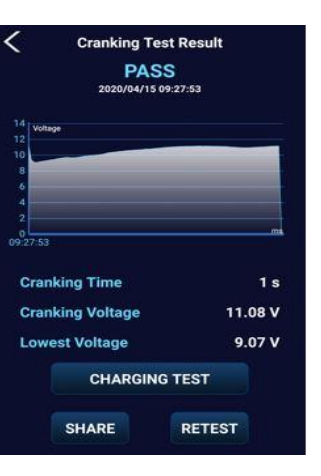

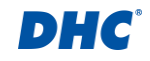

5. Proceed to charging test (Tovább a töltési teszthez): Kattintson a "CHARGING TEST" gombra a töltési teszt folytatásához.

### **Charging Test** (Töltési teszt):

- 1. Kapcsolja ki a fényszórókat, a klímaberendezést és az audiorendszert, és indítsa el a járművet.
- 2. Kapcsolja be a fényszórókat, a klímaberendezést és az audiorendszert, és kezdje meg a hullámzás- és terhelésvizsgálatot. (Forgassa fel a motort 2000-es fordulatszámra, és tartsa ott 15 másodpercig a hullámzásés terhelésvizsgálathoz).

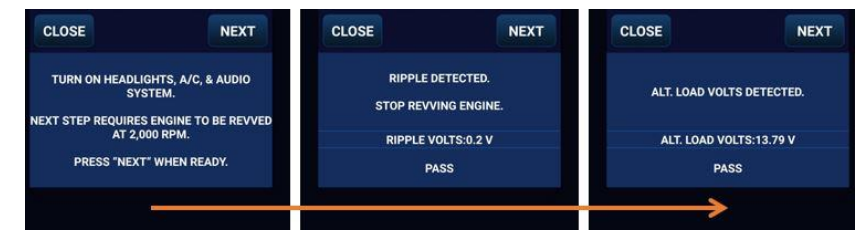

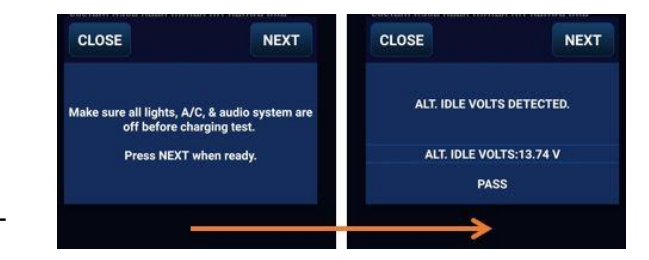

**Charging Test Result Charging Test Result PASS** 2020/04/15 09:27:53 **Cranking Voltage** 11:08 V  $9.07V$ **Ripple Voltage Monitor AAAAAAAAAAAAAAAAAAAA**  $1s$ **Cranking Time** 11.08 V **Cranking Voltage**  $9.07V$ 13.74 V ALT IDLE VOLTS **Ripple Voltage Monitor** 13.79 V ALT. LOAD VOLTS **PASS**  $0.2V$ **DIODE RIPPLE PASS** AAAAAAAAAAAAAAAAAAAAAA SHARE RETEST

### 3. Test result (Teszt eredménye):

Az eredmény PASS / FAIL eredményeket mutat, beleértve az üresjárati, terhelés és hullámzás tesztet az észlelt feszültségekkel és a hullámfeszültség monitorral. Görgesse az oldalt az összes teszteredmény részletes megtekintéséhez.

- 4. Eredmény megosztása: Kattintson a "SHARE" gombra a teszteredmény e-mailben vagy más kommunikációs alkalmazásokban történő megosztásához kép vagy szöveg formájában.
- 5. Retest (Újratesztelés): Kattintson a "RETEST" gombra az akkumulátorteszt beállítási oldalára való visszatéréshez.

### **In Vehicle Test** (Járműben végzett vizsgálat):

A BATTERY TEST, a CRANKING TEST és a CHARGING TEST kombinált tesztje. Kérjük, olvassa el az akkumulátor, az indítási és a töltési teszt fenti utasításait.

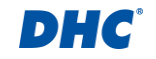

# **History** (Előzmények):

- 1. Kattintson a "HISTORY" gombra a naptárban lévő teszteredmények megtekintéséhez.
- 2. Kattintson az ellenőrizni kívánt dátumra, és válasza ki a megfelelő tesztet.

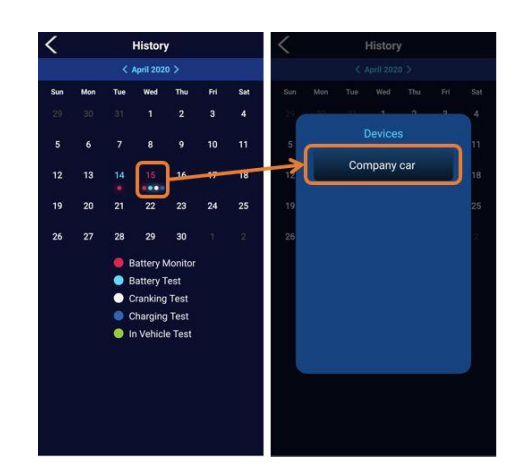

3. Ellenőrizze az akkumulátor vizsgálatának előzményeit:

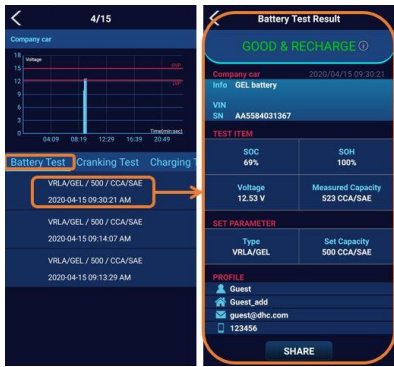

4. Ellenőrizze az indítási vizsgálat előzményeit:

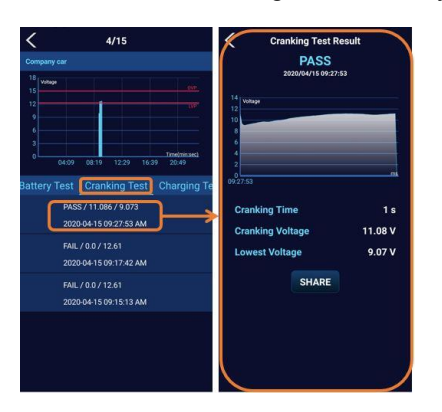

5. Ellenőrizze a töltési tesztek előzményeit:

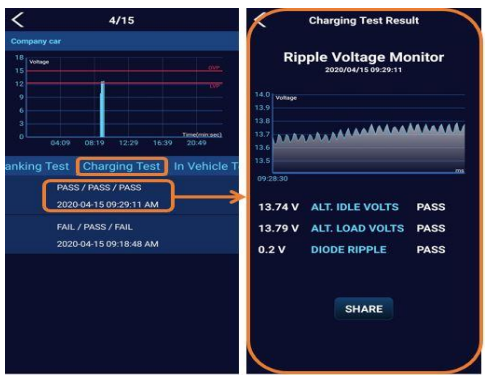

6. Ellenőrizze a járművön végzett tesztek előzményeit:

### **Settins** (Beállítások):

### **Device Info** (Eszközinformáció):

A következő elemeket szerkesztheti ezen az oldalon, és a szerkesztés után kattintson a SAVE gombra.

- 1. Tester Name (Teszter neve)
- 2. VIN (Gépjármű alvászszám)
- 3. Battery Installation Date (Akkumulátor beépítés dátuma)
- 4. Battery Serial Number (Akkumulátor sorozatszáma)
- 5. Battery Info (Akkumulátor információ)
- 6. Battery Type & Capacity (Akkumulátor típus és kapacitás)

**Notification** (Értesítés): Lehetővé teszi az értesítés be/ki kapcsolását az ON/OFF ikonra kattintva, vagy az értesítés gyakoriságának beállítását 5 perc és 24 óra között a kurzor húzásával.

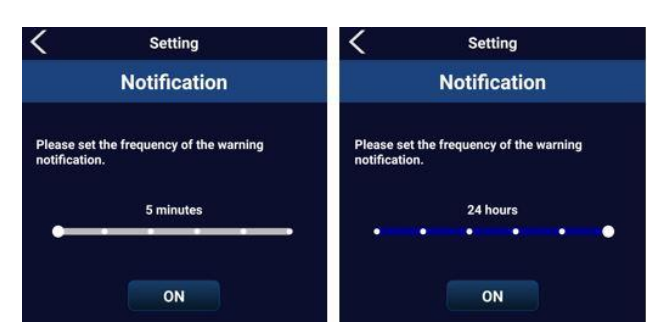

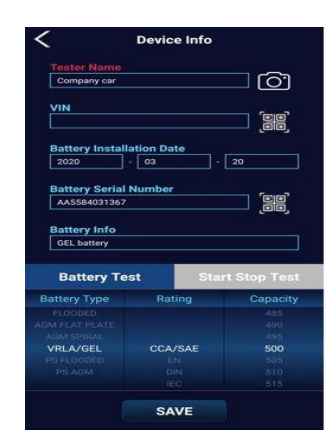

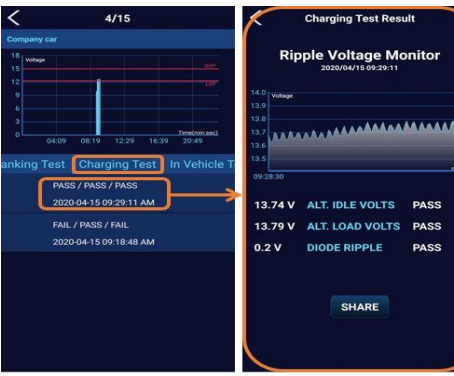

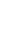

11

# **Voltage Alert** (Feszültség riasztás):

Állítsa be a feszültségpontokat a túl- és az alacsony feszültség riasztáshoz a görgető görgetésével, majd kattintson a SAVE gombra. Amint az akkumulátor feszültsége a biztonságos tartomány fölé vagy alá kerül, értesítést kap,

amint közel van az akkumulátorhoz (gépjárműhöz).

### **Firmware Version** (Vezérlőprogram verzió):

Aktuális vezérlőprogram verzió ellenőrzése.

# **Firmware Update** (Vezérlőprogram frissítés):

Kattintson a *"Check firmware version"* (vezérlőprogram verzió ellenőrzése) gombra, hogy megnézze, hogy a vezérlőprogram naprakész-e, vagy új vezérlőprogram áll rendelkezésre. (Győződjön meg róla, hogy okostelefonja a vezérlőprogram frissítése során a BTW200 közelében van)

#### **About:**

Az alkalmazás verzióját és az alkalmazások további információit itt találja.

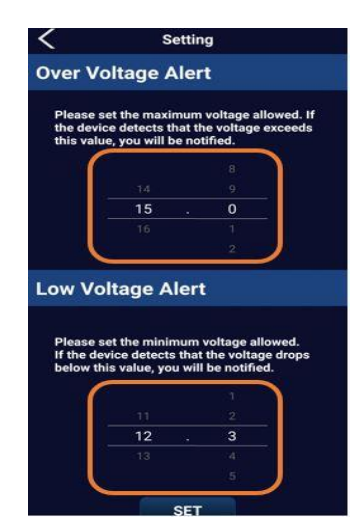

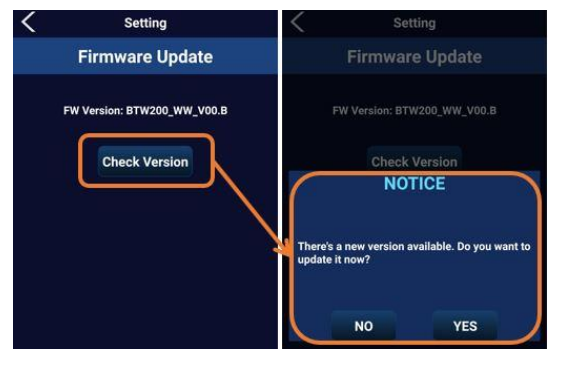

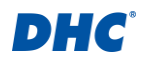